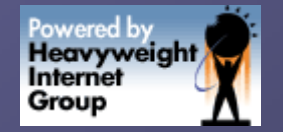

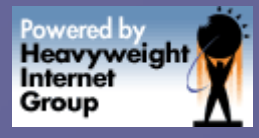

# A Hitchhiker's Guide to Oracle10g RAC

How to setup RAC on a single node or laptop

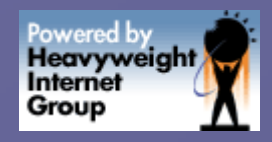

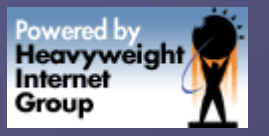

## Why Hitchhike?

**Save on transportation • Feeling of adventure For challenge of travel w/limited resources For new & interesting experiences** For sheer & simple love of it For sheer & simple love of it

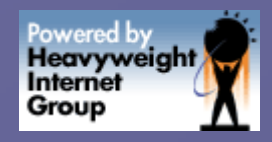

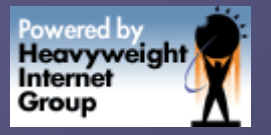

### What's a Cluster?

**Reasons to cluster (from Wikipedia):**  $\blacksquare$  high availability  $\blacksquare$  load balancing  $\blacksquare$  high performance **grid computing** 

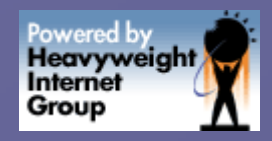

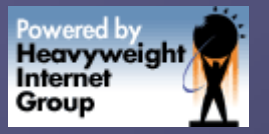

### What's a Cluster

**Types of clusters IBM shared nothing (hashed data access)** convoy effect **edata integrity moved to application eloss of any server means entire db down Microsoft federated each db needs own integrity constraints need db triggers to check integrity violations Complex to maintain, many failure points** 

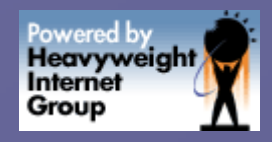

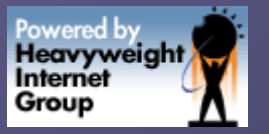

### Oracle's Model

**Shared disk/database each node has own instance, SGA, undo applications scale easier** no data partitioning req'd (as with OPS)  $\blacksquare$  no single point of failure **Faided disks**  $\blacksquare$  redundant switches

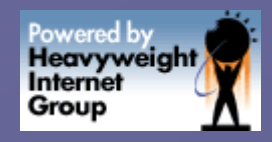

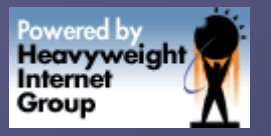

### Hitchhiker's Model

**travel light, few worries, cares easy to setup, maintain Elow cost, low barrier to entry** single server - open road, informal  $\blacksquare$  single disk, eth0 – no HA, no performance  $\blacksquare$  many nodes share same CPU, memory **Elearn concepts, commands, architecture** 

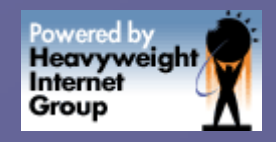

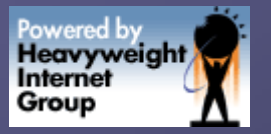

### Steps A to Z

Setup IP addresses Setup ssh + rsh w/autologin Setup Raw devices Install Clusterware + 10g Setup Listener + ASM **Create Instance, Start & Register** Create 2<sup>nd</sup> Instance, Undo2 + Register

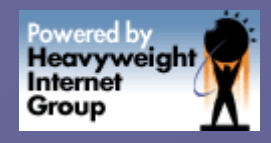

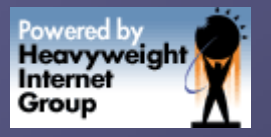

### Virtual IP Addresses

Oracle wants a few interfaces available Oracle wants a few interfaces available edit /etc/hosts file hostname: route66 (192.168.0.19) hostname: route66 (192.168.0.19) **private name: route66-priv (192.168.0.75)** • virtual IP: route66-vip (192.168.0.76) **comment out route66-vip for now** 

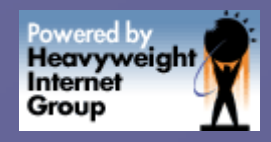

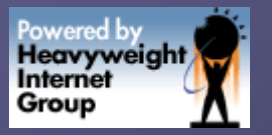

## Virtual Interfaces

eth0:0, eth0:1, eth0:2 etc **Same physical ethernet device OS** created device files  $\Box$  \$ /sbin/ifconfig eth0:1 192.168.0.75 netmask 255.255.255.0 broadcast 192.168.0.255 255.255.255.0 broadcast 192.168.0.255 $\textsf{\textbf{I}}$  \$ /sbin/ifconfig eth0:2 192.168.0.76 netmask 255.255.255.0 broadcast 192.168.0.255 255.255.255.0 broadcast 192.168.0.255

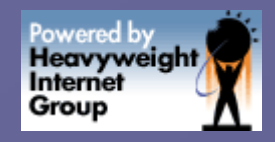

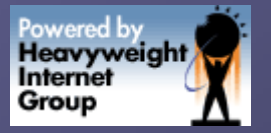

### **RSH Install**

 $\blacksquare$  download latest rsh client + server ▪ Use <u>[http://rpmfind.net](http://rpmfind.net/)</u>  $\blacksquare$  Use up2date, yumm, or related tools \$ rpm –Uvh rsh-server-0.17-34.1.i386.rpm 34.1.i386.rpm \$ rpm –Uvh rsh-0.17-34.1.i386.rpm 34.1.i386.rpm

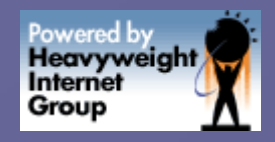

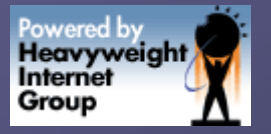

## **RSH Autologin**

 $\blacksquare$  Oracle's installer wants to autologin  $\blacksquare$  between "servers", self, virtual interfaces edit /home/oracle/.rhosts **Foute66 Froute66-vip** ■ route66-priv  $\bullet$  \$ chmod 644 /home/oracle/.rhosts **Test, test, test!!** 

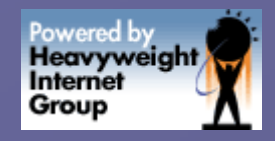

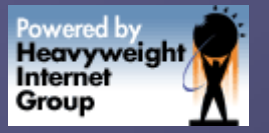

### SSH Setup

**again, Oracle wants to autologin**  $\blacksquare$  between "servers", self, virtual interfaces **ssh/sshd probably already installed be sure sshd is running:** Letc/rc.d/init.d/sshd start **generate private and public keys . \$ ssh-keygen -t dsa (as oracle OS user)** 

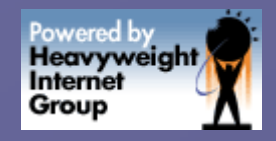

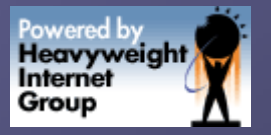

### SSH Setup

Copy public key data into authorized\_keys  $\Box$  \$ cp id\_dsa.pub authorized\_keys Try ssh route66-vip, verify no pwd req'd **Test, test, test!!!** 

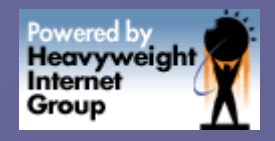

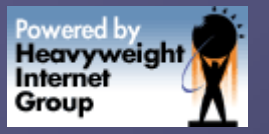

**Can create virtual disk system Similar to virtual ethernet devices E Cluster Ready Services (CRS) will use Auto Storage Manager (ASM) will use Can use new disk, or existing main HD** 

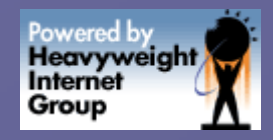

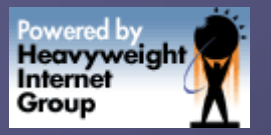

Create 3x 2G "disks" **s** mkdir /asmdisks **5 dd if=/dev/zero of=/asmdisks/disk1** bs=1024k count=2000 ■ \$ dd if=/dev/zero of=/asmdisks/disk2 bs=1024k count=2000  $\Box$  \$ dd if=/dev/zero of=/asmdisks/disk3 bs=1024k count=2000 =1024k count=2000

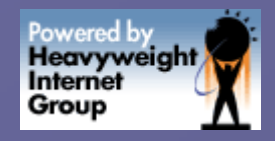

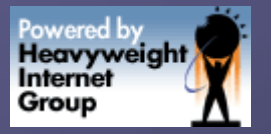

### Create a 100M OCR disk: **5 dd if=/dev/zero of=/asmdisks/disk4**  $bs=1024k$  count=100 **Create small 20M voting disk:** ■ \$ dd if=/dev/zero of=/asmdisks/disk5  $bs=1024k$  count=20

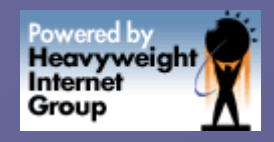

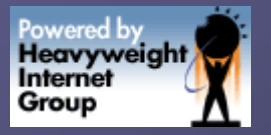

**Convince Linux our files are raw disks:** ■ \$/sbin/losetup /dev/loop1 /asmdisks/disk1 \$ raw /dev/raw/raw1 /dev/loop1 \$ raw /dev/raw/raw1 /dev/loop1 **\$ chown oracle.dba /dev/raw/raw1** Do the same for disk2 through disk5 Do the same for disk2 through disk5

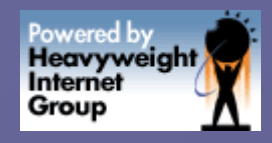

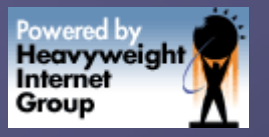

 $\blacksquare$  We are tricking installer into thinking we have clustered hardware  $\blacksquare$  Tell Oracle about voting + OCR devices  $\Box$  \$ ln -sf /dev/raw/raw4 /home/oracle/product/disk\_ocr  $\Box$  \$ ln -sf /dev/raw/raw5 /home/oracle/product/disk\_vot • Setup environment & fire up runInstaller

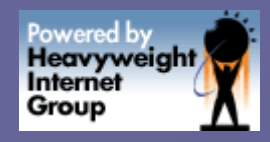

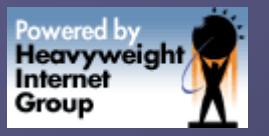

- ssh/rsh autologin setup is key
- **raw devices must be setup**
- $\bullet$  A few steps very tricky...
- **.** /runInstaller (-ignoreSysPrereqs)
- **Possibly use CentOS.org RHEL**
- **Ignore phys memory prerequisite warning**
- Specify Cluster Config
	- $\blacksquare$  The following node names invalid route66-vip
	- $\blacksquare$  comment in /etc/hosts file

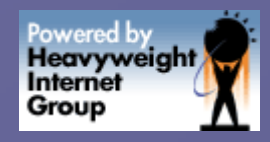

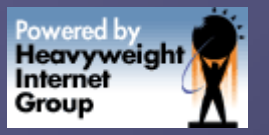

Specify Cluster Config  $\blacksquare$  The node route66-priv not reachable sshd running?  $\blacktriangleright$ /etc/rc.d/init.d/iptables stop eth0:1, eth0:2 created? **Error thrown when IP address of host cannot** be determined Comment out route66-vip in /etc/hosts file Click retry

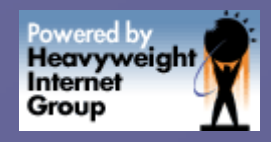

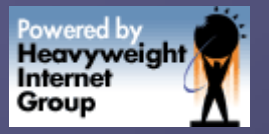

**Specify Network Interface Usage**  $\blacksquare$  Edit -> specify PUBLIC Specify Oracle Cluster Registry Location  $\blacksquare$  external redundancy option /home/oracle/product/ /home/oracle/product/disk\_ocr disk\_ocr Specify Voting Disk Location  $\blacksquare$  external redundancy option /home/oracle/product/ /home/oracle/product/disk\_vot disk\_vot

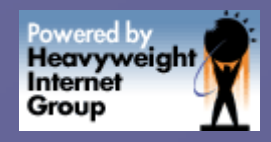

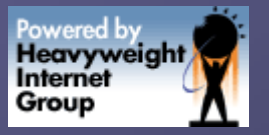

At end, need to run root.sh  $\blacksquare$  got error that vipca failed, run manually SCRS\_HOME/bin/vipca\_  $\blacksquare$  specify route66, route66-vip, 192.168.0.76 **all configuration assistants must succeed!** 

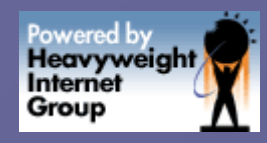

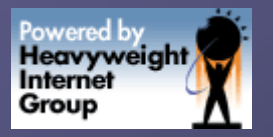

### **Reinstall Clusterware**

- rm –rf /etc/oracle
- rm –rf /home/oracle/oraInventory  $\bullet$
- rm –rf \$CRS\_HOME  $\bullet$
- /bin/dd if=/dev/zero of=/asmdisks/disk4 bs=1024k count=100  $\bullet$
- /bin/dd if=/dev/zero of=/asmdisks/disk5 bs=1024k count=20  $\bullet$
- rm /etc/rc.d/init.d/init.crs  $\bullet$
- rm /etc/rc.d/init.d/init.crsd
- rm /etc/rc.d/init.d/init.cssd ۵
- rm /etc/rc.d/init.d/init.evmd ۵
- rm /etc/rc.d/rc3.d/S96init.crs ⋒
- rm /etc/rc.d/rc5.d/S96init.crs  $\triangle$
- reboot server kills any CRS processes  $\bullet$

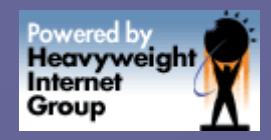

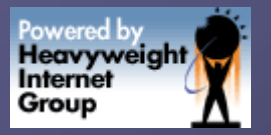

### **Test Clusterware**

### **• Verify CRS is running**

#### \$ ps auxw | grep ora

root /bin/su -l oracle -c sh -c 'ulimit -c unlimited; cd /home/oracle/product/10.2.0s/log/b\ ebel/evmd; exec /home/oracle/product/10.2.0s/bin/evmd ' root /home/oracle/product/10.2.0s/bin/crsd.bin reboot oracle /home/oracle/product/10.2.0s/bin/evmd.bin root /bin/su -l oracle -c /bin/sh -c 'ulimit -c unlimited; cd /home/oracle/product/10.2.0s/\ log/bebel/cssd; /home/oracle/product/10.2.0s/bin/ocssd || exit \$?' oracle /bin/sh -c ulimit -c unlimited; cd /home/oracle/product/10.2.0s/log/bebel/cssd; /home\ /oracle/product/10.2.0s/bin/ocssd || exit \$? oracle /home/oracle/product/10.2.0s/bin/ocssd.bin oracle /home/oracle/product/10.2.0s/bin/evmlogger.bin -o /home/oracle/product/10.2.0s/evm/log\ /evmlogger.info-l /home/oracle/product/10.2.0s/evm/log/evmlogger.log oracle /home/oracle/product/10.2.0s/opmn/bin/ons -d oracle /home/oracle/product/10.2.0s/opmn/bin/ons -d ■ \$ olsnodes –n

route66 1

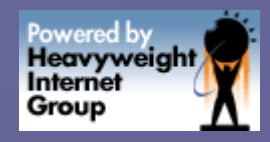

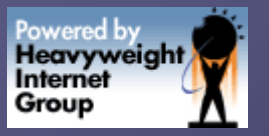

### Install Oracle 10g

fairly straightforward as Oracle installs go fairly straightforward as Oracle installs go ./runInstaller runInstaller (-ignoreSysPrereqs ignoreSysPrereqs) **Specify Enterprise Edition**  $\bullet$  Oracle will recognize CRS is installed

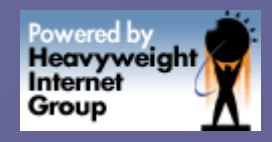

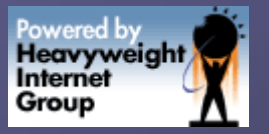

## **Create Listener**

### **edit \$TNS\_ADMIN/listener.ora**  $\blacksquare$  Usual setup ORACLE\_HOME=/home/oracle/product/10.2.0 ORACLE\_HOME=/home/oracle/product/10.2.0 **Include both hostnames in address list:** Include both hostnames in address list: HOST=route66 HOST=route66-vip  $\blacksquare$  use new 10g srvctl to start:  $\blacksquare$  srvctl start nodeapps –n route66

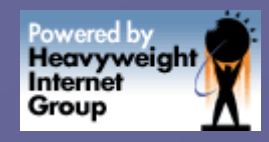

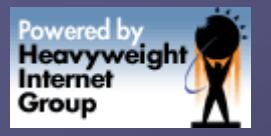

### **Create ASM Instance**

**Strange name +ASM1** ■ create init+ASM1.ora, specifying user, bkg and core\_dump\_dest, ■ large\_pool\_size=15m ■ instance\_type=asm ■ asm\_diskstring='/dev/raw/raw1', '/dev/raw/raw2','/dev/raw/raw3', '/dev/raw/raw4','/dev/raw/raw5'

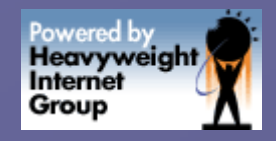

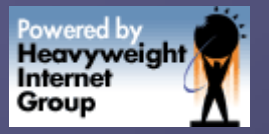

### **Start ASM**

### ORACLE\_SID=+ASM1

### ■ SQL> startup nomount

- $\blacksquare$ create diskgroup DBDATA external redundancy disk '/dev/raw/raw1','/dev/raw/raw2';
- $\blacksquare$  create diskgroup DBRECO external redundancy disk '/dev/raw/raw3';
- edit init+ASM1.ora and add:
	- asm\_diskgroups='DBDATA','DBRECO'
- $\blacksquare$  use sqlplus to startup ASM instance
	- $S$  SQL> startup force

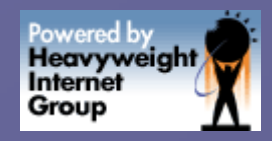

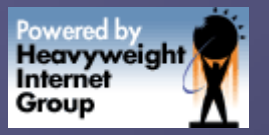

### Register +ASM1

**register with srvctl** 

**5** srvctl add asm -n route66 -i +ASM1 -o /home/oracle/product/10.2.0.1 /home/oracle/product/10.2.0.1  $\blacksquare$  shutdown with sqlplus: ■ SQL> shutdown immediate  $\blacksquare$  now startup with srvctl: **\$ srvctl start asm -n route66** ■ use ps to check for +ASM1 instance

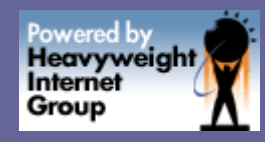

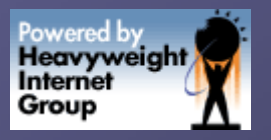

### **Create BEATNIK Instance**

**Edit your usual init.ora params such as** db\_block\_size, db\_multiblock\_read\_count, archiving archiving params etc **- db\_name=kerouac** instances are BEATNIK & HIPPY Set instance specific params like this: BEATNIK.background\_dump\_dest=/path/a =

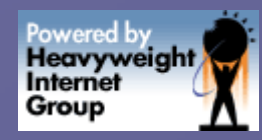

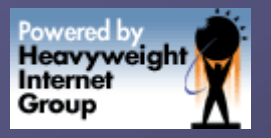

### **Create BEATNIK Instance**

 $\bullet$  specify user, bkg, core\_dump\_dest,

- BEATNIK.instance\_number=1 **-**
- BEATNIK.instance\_name=BEATNIK.**i**
- $\blacksquare$  BEATNIK.thread=1
- BEATNIK.undo\_tablespace=UNDOTBS1 —
- Create admin/BEATNIK/\* & admin/HIPPY/\* dirs
- $\bullet$  Edit crKEROUAC.sql as follows:
	- $\blacksquare$  CREATE DATABASE "KEROUAC"  $\blacksquare$ DATAFILE SIZE 250M EXTENT MANAGEMENT LOCAL SYSAUX DATAFILE SIZE 125M DEFAULT TEMPORARY TABLESPACE TEMP TEMPFILE SIZE 20MUNDO TABLESPACE "UNDOTBS1" DATAFILE SIZE 200M LOGFILE GROUP 1 SIZE 10240K, GROUP 2 SIZE 10240K, GROUP 2 SIZE 10240K, **GROUP 3 SIZE 10240K ;**

 $\blacksquare$  To simplify - no character set, max params, user specified here

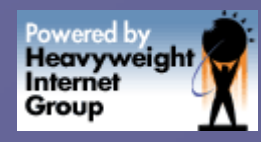

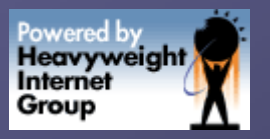

### **Create BEATNIK Instance**

**• Fire up sqlplus and issue:**  $\blacksquare$  startup nomount pfile=/path/a/initBEATNIK.ora **\_ @crKEROUAC.sql** Select ctl files from v\$parameter & add to initBEATNIK.ora

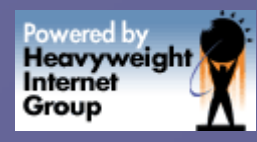

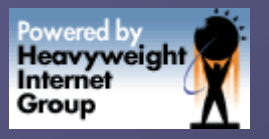

### **Make BEATNIK Clustered**

- Add these two params to your initBEATNIK.ora:
- \*.cluster\_database=true \*.cluster\_database\_instances=5  $\blacksquare$  use sqlplus to shutdown instance: ■ SQL> shutdown immediate Use sqlplus to startup again: ■ SQL> startup force

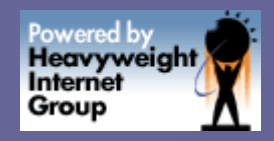

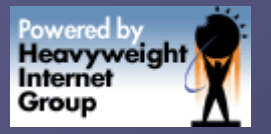

## **Register BEATNIK**

Let OCR know what we've done:

- **s** srvctl add database –d KEROUAC -o /home/oracle/product/10.2.0.1/ /home/oracle/product/10.2.0.1/
- **S** srvctl add instance -d KEROUAC -i BEATNIK -n route66
- **Use sqlplus to shutdown immediate**

Startup again with srvctl:

**\$ srvctl start instance -d KEROUAC -i BEATNIK** 

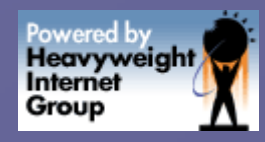

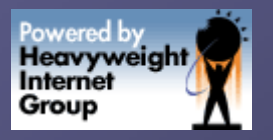

### Create HIPPY Instance

**First we need second undo tablespace**  $\blacksquare$  SQL> create undo tablespace undo2 datafile '+DBDATA' size 100M; Create init.ora file:  $\Box$  \$ cp initBEATNIK.ora initHIPPY.ora

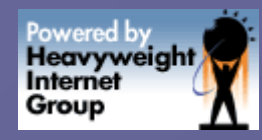

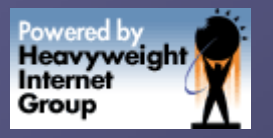

### Startup & Register HIPPY  $-$ \$ export ORACLE\_SID=HIPPY ■ SQL> startup  $\bullet$ \$ srvctl add instance -i HIPPY -d KEROUAC -n route66

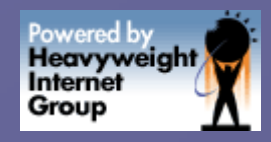

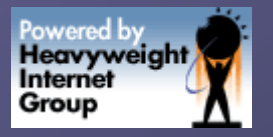

### **Create Data Dictionary**

■ SQL> @?/rdbms/admin/catalog.sql SQL>@?/rdbms/admin/catblock.sql SQL>@?/rdbms/admin/catproc.sql SQL>@?/rdbms/admin/catoctk.sql SQL>@?/rdbms/admin/owminst.plb SQL>@?/rdbms/admin/catclust.sql

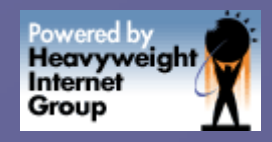

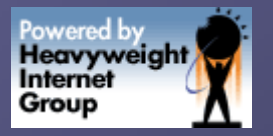

## Some Things To Try

### ■ SQL> select instance\_name from gv\$instance; Add a third instance  $\bullet$  Kill -9 the processes of one of the instances **Cross-instance transaction example**

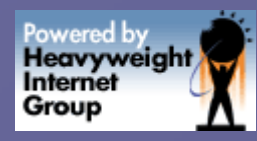

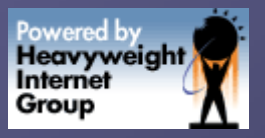

### Some Things To Understand **Automatic Storage Management Cluster Ready Services** Global Cache Services **Global Enqueue Services** Clusterware procs – crsd, evmd, ocssd,oprocd RAC processes Ims, Imd, Imon, Ick0 GV\$ data dictionary

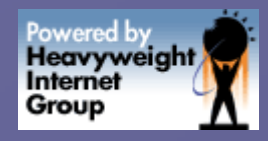

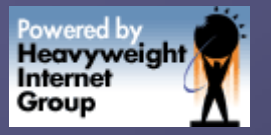

### And Don't Forget

- $\bullet$  add eth0:1, eth0:2 to rc.local
- $\bullet$  add loop device setup to rc.local
- $\bullet$  add raw device setup to rc.local
- add +ASM1, BEATNIK, HIPPY to /etc/oratab
- add instance startup to /etc/rc.d/init.d/dbora
	- start)

srvctl start instance –i BEATNIK –d KEROUAC

stop)

 $\blacksquare$  srvctl start instance –i HIPPY –d KEROUAC

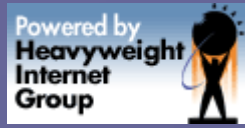

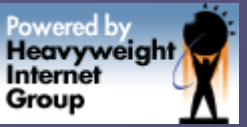

### **Futher Reading & Thanks** Clusterware & RAC Install & Config Guide for Linux **Clusterware & RAC Admin Deploy Guide http://otn.oracle.com Please visit [http://www.iheavy.com](http://www.iheavy.com/) or** email me at <shull@iheavy.com> **Thanks to Amit Poddar & dizwell.com**

 $\blacksquare$  Apress, Oracle Press books